## **HOW TO START A FACEBOOK FUNDRAISER**

1. Under "Create Post" select the three dots on the bottom right

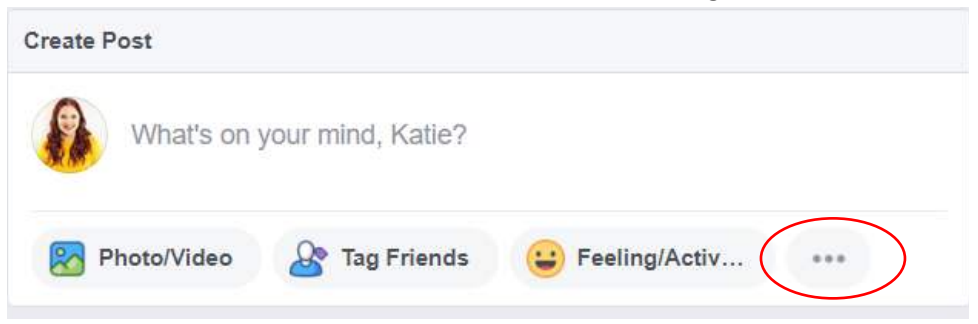

## 2. Select "Support Nonprofit"

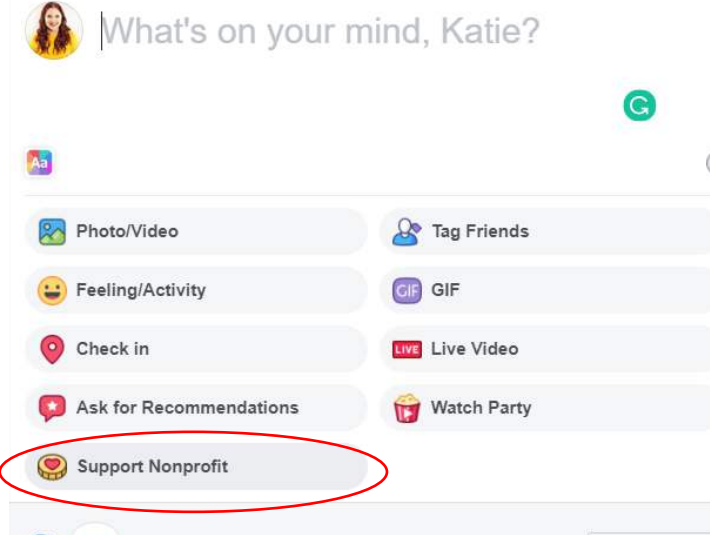

3. Type and select "OUR HOUSE GRIEF SUPPORT CENTER"

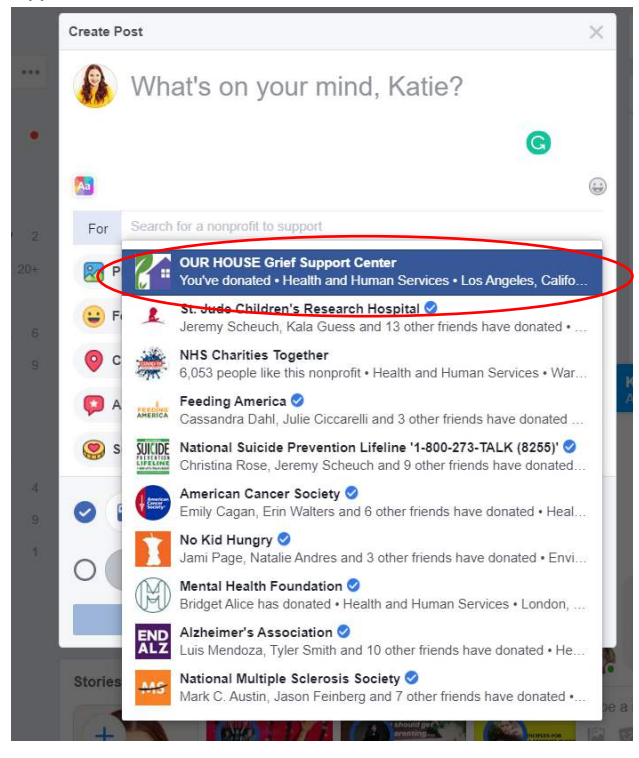

4. Type your message and hit post!

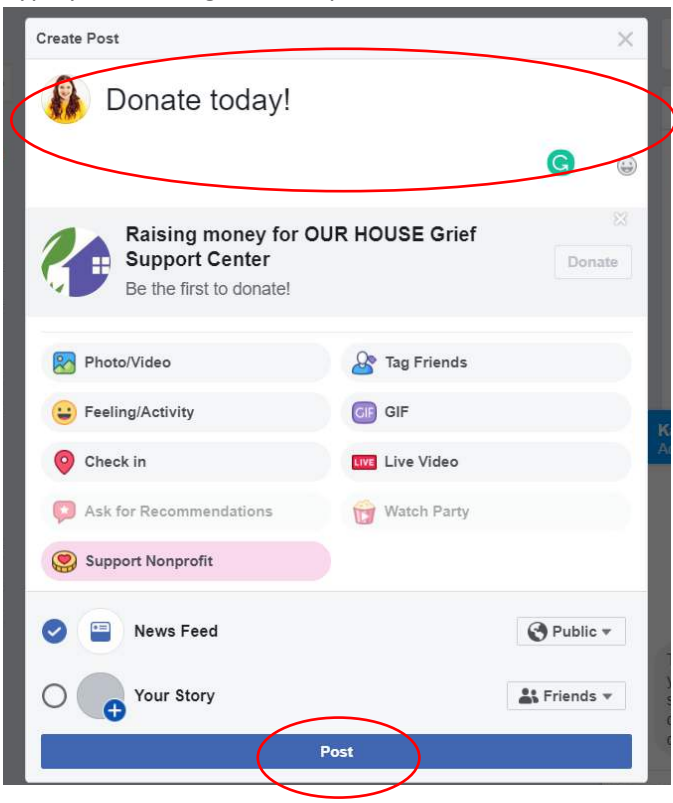